## **МАТЕМАТИКА**

*Калбаев А. Ж., Бекболотов Д. Б., Бекболотова С.Д. КГУ им. И.Арабаева Бишкек, Кыргызстан A. J. Kalbaev., D. B. Bekbolotov., S. D. Bekbolotova I.Arabaev KSU Bishkek, Kyrgyzstan*

## **MATHCAD СИСТЕМАСЫНДА ЦИКЛДИК ПРОГРАММАЛАРДЫ ИШТЕП ЧЫГУУ РАЗРАБОТКА ЦИКЛИЧЕСКИХ ПРОГРАММ В СИСТЕМЕ MATHCAD DEVELOPMENT OF CYCLICAL SOFTWARES IN MATHCAD SYSTEM**

*Аннотация: бул макалада колдонмо математиканын маселелерин чыгаруу боюнча циклдик программаларды иштеп чыгуу каралган. Адегенде арифметикалык прогрессия тибиндеги циклды уюштуруунун for операторун жана итерациондук циклды уюштуруунун while операторун жазуу жана аткаруу эрежелери жана мүмкүнчүлүктөрү берилип, андан кийин практикалык маселелерди чыгаруудагы колдонулуштары каралды. Алынган жыйынтыктар программанын ыңгайлуу жана жөнөкөй экендигин көрсөтүп турат.*

*Негизги сөздөр: MathCad системасы; циклдик программа; итерациондук цикл; арифметикалык прогрессия тибиндеги цикл; колдонмо математиканын маселелери; циклди уюштуруунун for жана while операторлору; for операторунун структурасы; while операторунун структурасы; квадраттык тамырды эсептөө; интегралды эсептөө; трапеция методу; Симпсондун формуласы.*

*Аннотация: В данной статье рассматриваются разработки циклических программ по решению задач прикладной математики. В начале дается правила записи и возможности организации цикла типа арифметической прогрессии с оператором for и организации итерационного цикла с применением оператора while а затем их применения для решения практических задач. Полученные результаты показывают, что предложенная программа очень проста и удобна для использования.* 

*Ключевые слова: система MathCad; циклическая программа; итерационные циклы; циклы типа арифметической прогрессии; структура операторы цикла for,while; программа приближенного вычисления квадратного корня; вычисление интеграла; формула трапеции; формула Симпсона.*

*Annotation: his article deals with the development of cyclic programs for solving the problem of applied mathematics. In the beginning, we give the rules of writing and the possibility of organizing a type of arithmetic progression with a for statement and organizing an iteration loop using the while operator and then applying them to solve practical problems. The obtained results show that the proposed program is very simple and convenient for use.*

*Key words: MathCad system; cyclic program; iterative cycles; arithmetic progression type; for loop; while; approximate square root calculation program; integral calculation; trapezoid formula; Simpson formula.*

Көпчүлүк учурларда мектептерде жана жогорку окуу жайларында MathCad системасын окуу процессинде колдонууда алгебранын, математикалык анализдин

шаблондорун пайдаланып сызыктуу прогаммаларды түзүп эсептөөлөрдү жүргүзүү менен эле чектелишет. MathCad системасынын программалык операторлору жайланышкан шаблону бар болгондуктан системанын ичинде кадимки программалоо тилдериндегидей эле тармактуу жана циклдик программаларды түзүүгө болот.Операторлордун, логикалык шарттардын жазылыштары кадимки математикалык жазылыштардан айырмасы жокко эсе. Ошондуктан, MathCad системасында программа түзүүнү окутуу учурдун талабына туура келет. Ошондой болсо дагы негизги түшүнүктөрдү салыштырып окутуу жакшы натыйжаларды бере тургандын байкадык. Эми, циклдик алгоритмдер кандайдыр бир өзгөрмө чоңдуктан көз каранды болгон кайталанып эсептөөлөрдү өз ичине камтый тургандыгын эскерте кетели. Мындай өзгөрмөлөр циклдин параметри деп аталат, ал эми кайталанып эсептелип жаткан бөлүк циклдин денеси деп аталат [1].

**Циклдин классификацияланышы.** Циклди төмөнкүдөй эки группага бөлсөк болот:

Арифметикалык прогрессия тибиндеги цикл;

• Итерациондук цикл.

Биринчи түрдөгү циклдин негизги мүнөзүнүн бири болуп циклдин кайталануу санын программа аткарылганга чейин аныктаса болот.

Ал эми итерациондук циклда кайталоонун санын алдын ала аныктоого болбойт, б.с.м.а. цикдын аякташы кошумча шарттын аткарылышына жараша болот.

**Арифметикалык прогрессия тибиндеги циклди** программалоодо циклдик for оператору колдонулат:

Бул операторду колдонуш үчүн төмөнкү аракеттерди аткарыш керек.

Программалоо панелиндеги For баскычын басабыз.Экранда толтуруунун төмөнкүдөй талаасы пайда болот

for  $\mathbf{r} \in \mathbf{r}$ 

 $\blacksquare$ 

Циклдин for операторунун структурасы

Циклдин биринчи талаасына циклдин параметринин ысымын киргизебиз;

 Циклдин экинчи талаасына циклдин параметринин өзгөрүү диапазонун киргизебиз жана параметр дискреттүү болуш керек;

Циклдин үчүнчү талаасына циклдин денесин түзгөн операторлорду киргизебиз.

Эгерде, операторлор бир сапчага батпаса ,анда программалоо панелиндеги "Add line кнопкасын басуу менен циклдин денесинин сол жагында тик сызык пайда кылып кошумча киргизүүталаасын чыгарабыз.

Мисал 1. Берилген аныкталган интегралды трапеция формуласы аркылуу чыгаруунун программасын түзөлү.

Трапеция формуласын пайдаланып эсептөөлөрдү жүргүзөбүз:

$$
\int_{a}^{b} f(x) dx = h \cdot \left[ f(x_1) + f(x_2) + ... + f(x_{n-1}) + \frac{(f(a) + f(b))}{2} \right]
$$

Эми бизге интеграл алдындагы функция, интегралдын жогорку, төмөнкү чегижана бөлүүнүсаны берилди дейли. ́өлүүнүсан $\mathrm{ff}(\mathrm{x}) \coloneqq \mathrm{x}^2$ 

2  $a \equiv 0$  b = 1 n = 100 Анда, MathCad системасындагы программасы төмөнкүдөй жазылат:

trap(ff, a, b, n) := 
$$
\begin{vmatrix} h < \frac{(b-a)}{n} \\ xx < a+h \\ s < \frac{(ff(a) + ff(b))}{2} \\ \text{for } i \in 1.. n-1 \\ s < s + ff (xx) \\ xx < -xx + h \end{vmatrix}
$$

Функцияга кайрылуу жана жыйынтыкты алуу:

$$
S1 := \text{trap}(ff, a, b, n)
$$
  $S1 = 1.333$ 

Мисал 4. Жогорудагы интегралды эми Сипмсондун формуласы менен эсептейли. жогорулаткыбыз келсе, анда жыйынтыктын форматына өзгөртүү киргизебиз. Ал үчүн жыйынтык жайланышкан жерге курсорду алып келип, мыштын оң баскычын эки жолу тезтез басып маектешүү терезесин чыгарабыз.

Тиешелүү тактыкты орнотуп, ОК баскычын басып жыйынтыкты алабыз[2].

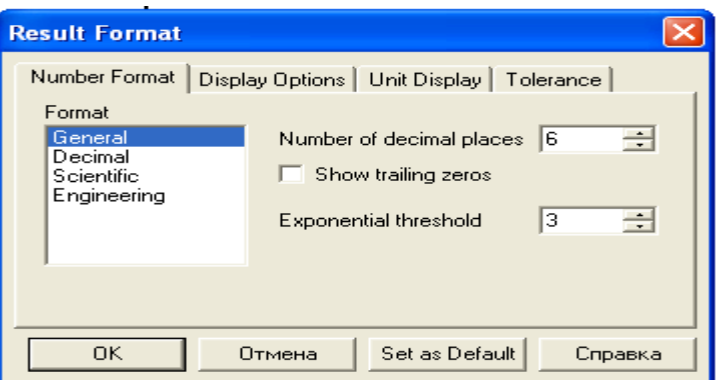

simpson(ff,a,b,n) = 1.333333

## **Итерациондук алгоритмдерди программалоо**

 Итерациондукциклди уюштурууда while оператору колдонулат. Бул операторду колдонуу эрежелерин төмөнкү мисалды чыгаруу аркылуу көрсөтөлү. Бул операторду киргизиш үчүн төмөнкү аракеттерди аткарыш керек:

Программалоо панелиндегиwhile баскычын басабыз. Экранга төмөнкү схема чыгат:

while **a** 

 $\blacksquare$ 

While операторунун бул структурасы төмөнкүдөй толтурулат:

- While операторунун сол жагындагы талаага циклди аткаруу шарты киргизилет;
- Ал эми While операторунун төмөн жагындагы талаага циклдин денеси киргизилет.

Циклдин денесинде шартты жалганга айландыруучу оператор болушу зарыл. Анткени цикл чексиз кайталанып калышы мүмкүн.

While оператору төмөнкүдөй аткарылат: MathCad программадан while операторун кездештирер замат, көрсөтүлгөн шартты текшере баштайт. Эгерде, шарт чындык болсо, анда циклдин денеси аткарылат да кайрадан шарт текшерилет. Эгерде, шарт жалган болсо, анда цикл айактайт .

Мисал 1. Бизге  $x=\sqrt{a}$  нын жакындаштырылган мааанисин эептөө талап кылынсын дейли. Эми аны эсептөөдө төмөнкү итерациондук процедураны колдонолу:

 $x_n = 0.5$  ( $x_{n-1} + a/x_{n-1}$ ), n=1,2,3,..,  $x_0 = a$ .

Мында, өзгөрмөнүн мааниси деп  $|xc - xn \le eps|$ шартын канагаттандырган х $_n$  дин мааниси кабыл алынат. Мында eps – эсептөөнүн талап кылынган тактыгы. Эми бул маселенин MathCad системасындагы программасын жазалы:

$$
s\text{qroot}(a, \text{eps}) := \begin{vmatrix} xc < -10^5 \\ xn < a \\ \text{while } |xn - xc| > \text{eps} \\ xc < -xn \\ xc < \frac{ac}{x} \\ xn < -\frac{a}{2} \\ xn \end{vmatrix}
$$

Программа–функцияга кайрылуу жана жыйынтыкты алуу:

$$
sqrt(25,0.0000001) = 5
$$

sqroot $(9,0.00000001 = 3$ 

sqroot $(24,0.00000) = 4.899$ 

Алынган жыйынтыкпрограмманын тууралыгын жана жетиштүү тактыктагы чыгарылышты бере тургандыгын далилдеп турат[3].

Мисал 2. Бул мисалда  $x - 1 - sin(x) = 0$  теңдемесин хорда методу менен чыгарып көрсөтүп программанын баардык мисалды чыгарууга колдонууга боло тургандыгын көрсөтөлү.

$$
ff(x) := x - 1 - \sin(x) \qquad a := 1 \qquad b := 2
$$

$$
horda(a, b, ff) := \begin{cases} i \leftarrow 0 \\ \text{while} \quad |ff(a)| > 10^{-6} \\ \begin{cases} i \leftarrow i + 1 \\ \text{(break)} \quad \text{if} \quad i > 20 \\ a \leftarrow a - ff(a) \cdot \frac{(b - a)}{(\text{ff}(b) - ff(a))} \\ \text{(return "iterasianyn sany kop")} \quad \text{if} \quad i > 20 \\ \text{(return a) otherwise} \end{cases}
$$

$$
X = horda(a, b, ff)
$$
  $X = 1.935$  [4]

## **Адабияттар:**

- 1. Бекболотов Д.Б., Бекболотова С.Д., Эсенгулов У.А. MathCad системасынын программалык операторлорун пайдаланып программа түзүү. Сб. «Современные проблемы механики сплошных сред». Бишкек, 2012.
- 2. Бекболотов Д.Б., Бекболотова С.Д».MathCad системасындагы дифференцирлөамалынын колдонулуштары // Известия вузов. Бишкек, 2017.
- 3. Бекболотов Д.Б., Бекболотова С.ДАлгебралык теңдемелер системасын MathCAD системасында чыгаруу // Известия вузов. Бишкек, 2017.
- 4. Бекболотов Д.Б., Бекболотова С. Символдук компьютердик математиканы студенттерге жана мектеп окуучуларына окутуунун зарылды// Известия вузов. Бишкек, 2017.

**Рецензент:** *физ.-мат. ил. д-ру., проф. Бийбосунов Б.И.*